### Draaiboek

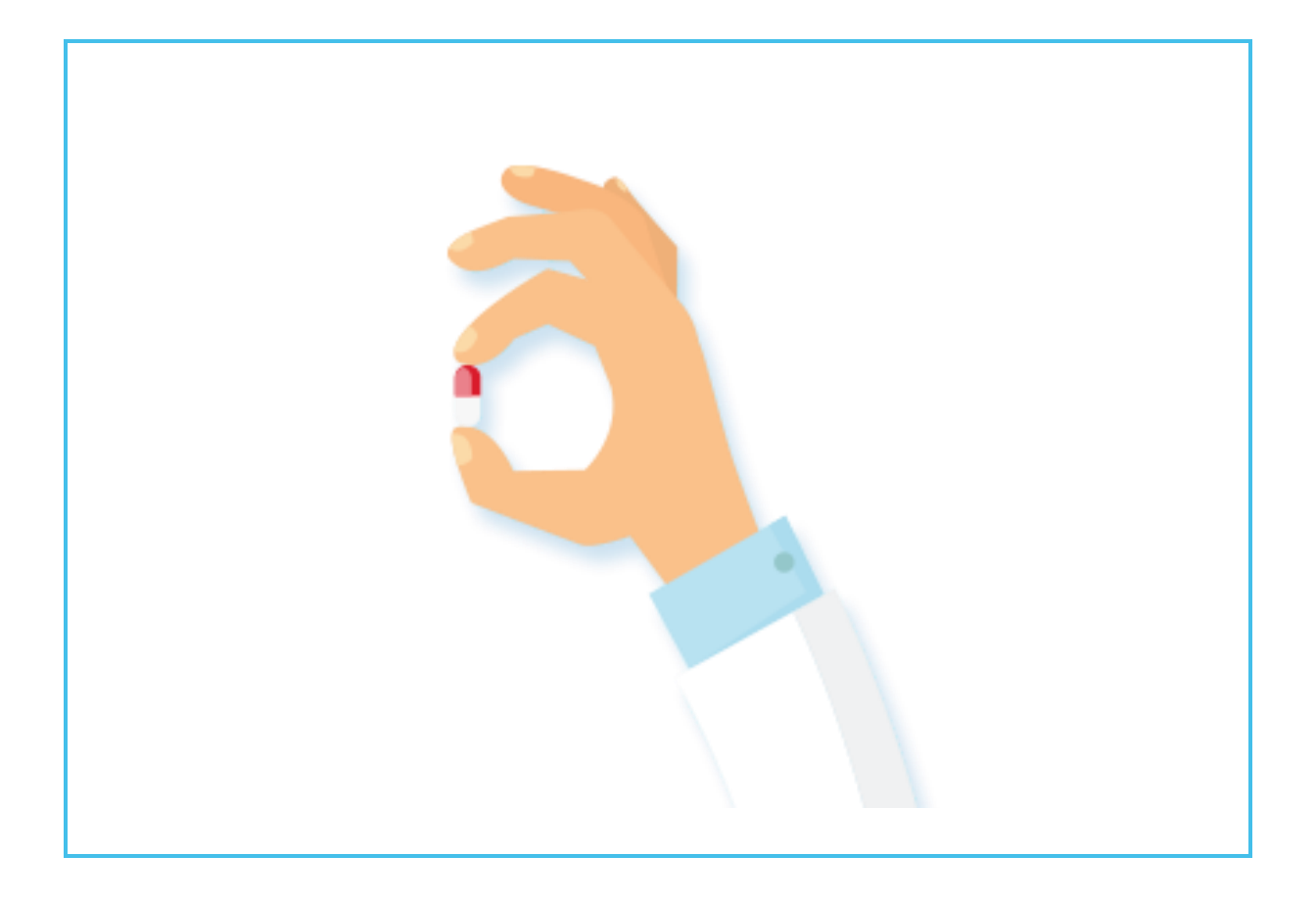

# **Medicatieproces 9.0 DEMO**

### **Scenario NedHIS en Zorg & ICT**

**28-02-2019**

### **Inhoud**

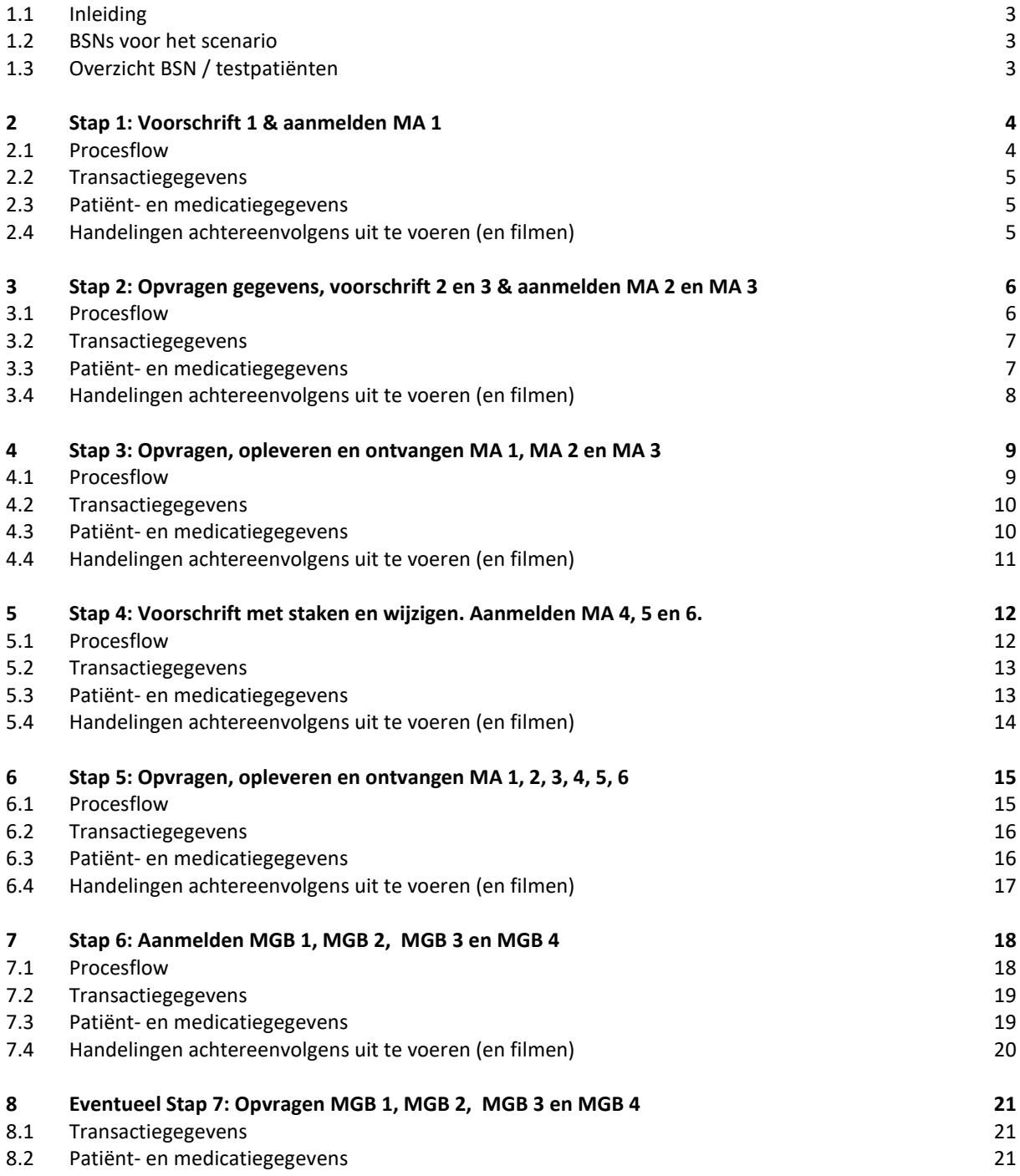

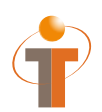

### **1.1 Inleiding**

Dit document is het draaiboek voor de voorbereiding voor een demo op de NedHIS (20 maart 2019) en de Zorg & ICT beurs (12 – 14 maart 2019).

### **1.2 BSNs voor het scenario**

De volgende BSNs zullen worden gebruikt in de scenarios. Vooraf dienen deze 'patiënten' alvast in het systeem ingevoerd te zijn zodat deze op 21 februari direct bruikbaar zijn. Eerst zullen de POC-dag rondes getest worden. Daarna worden de 3 rondes nogmaals uitgevoerd voor het opnemen van de Demo.

LET OP: gebruik de *Demo en Nedhis* BSNs niet voor eerdere testen. Dit om te voorkomen dat er al medicatie informatie voor deze patiënten in de testomgeving zit die de demo dag kunnen beïnvloeden. Voor het testen vooraf kunnen de *'POC dag'* gespecificeerde BSNs hergebruikt worden.

### **1.3 Overzicht BSN / testpatiënten**

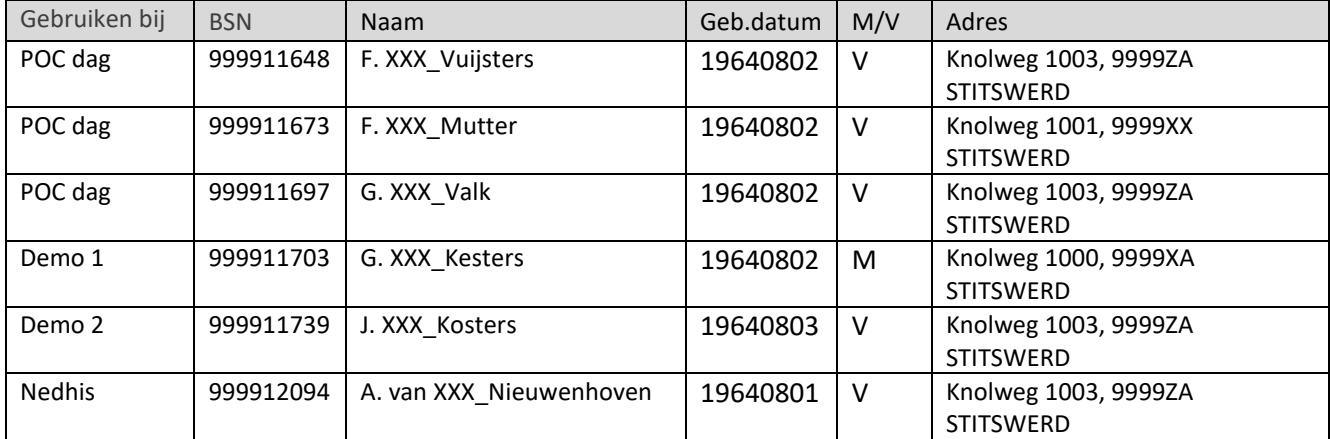

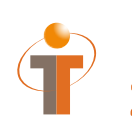

## **2 Stap 1: Voorschrift 1 & aanmelden MA 1**

### **2.1 Procesflow**

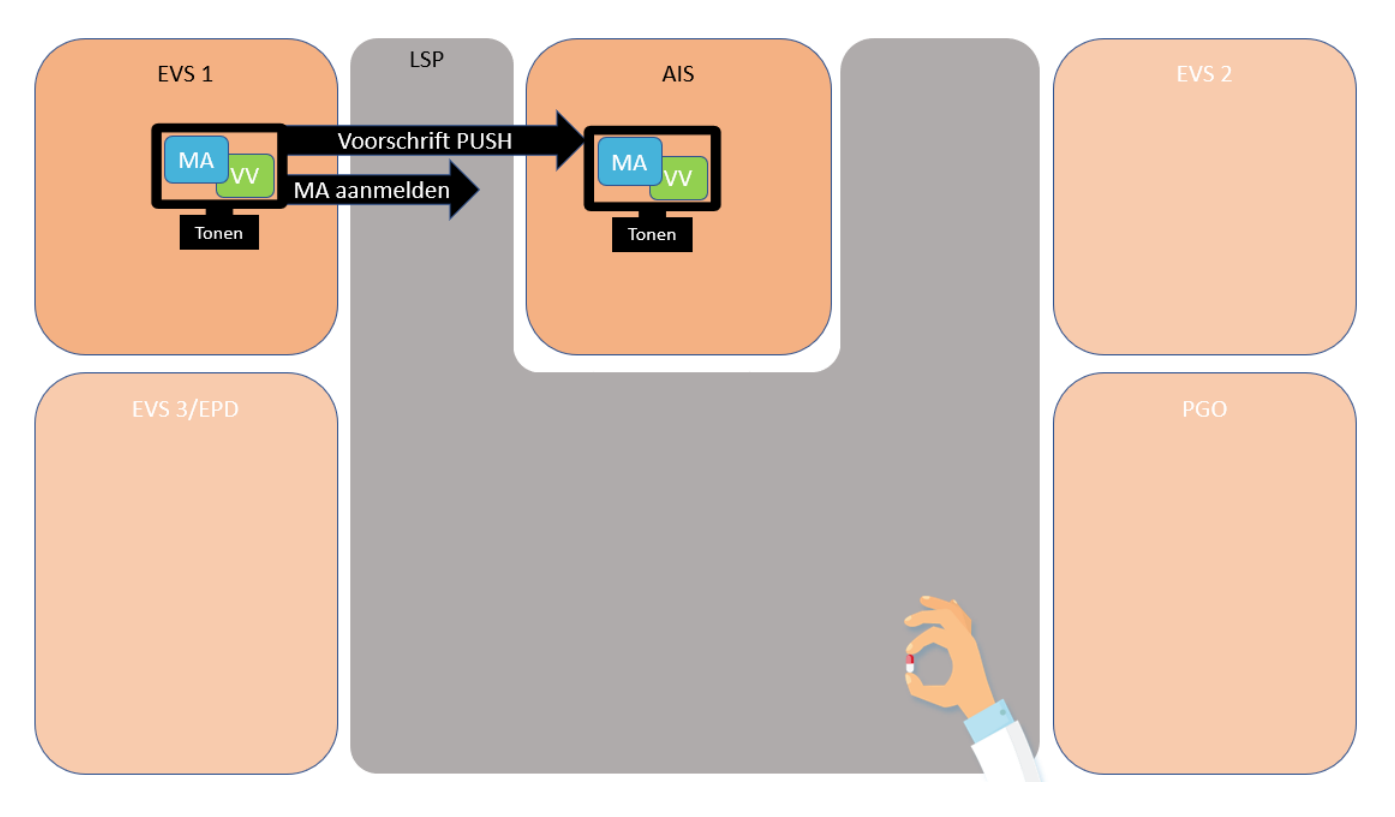

#### Farmedvisie/Promedico en CGM:

Patiënt staat onder behandeling bij de GGZ/huisarts vanwege angst. De specialist van de GGZ/huisarts schrijft nieuwe medicatie voor en maakt een nieuwe medicatieafspraak aan (oxazepam 10 mg 3x daags 1 tablet). De specialist van de GGZ/ huisarts maakt ook een verstrekkingsverzoek aan (90 stuks) en stuurt het voorschrift (MA 1 + VV 1) naar de apotheek.

De apotheek ontvangt de medicatieafspraak en het verstrekkingsverzoek van de specialist /huisarts en verwerkt dit tot een (6.12) verstrekking.

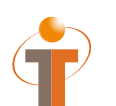

Voorschrift PUSH: PVMV\_IN932000NL01 Aanmelden MA: MFMT\_IN002302NL (gegevenssoort 722933)

### **2.3 Patiënt- en medicatiegegevens**

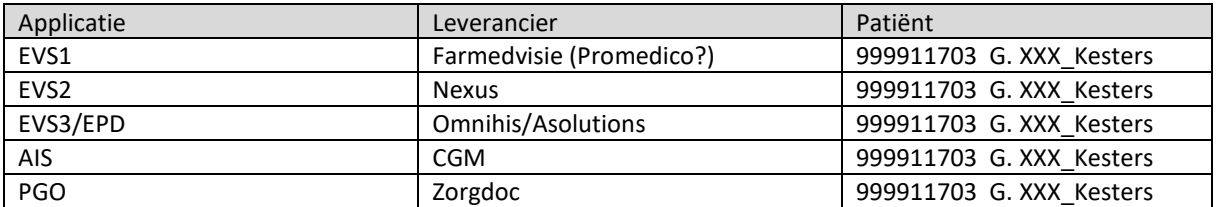

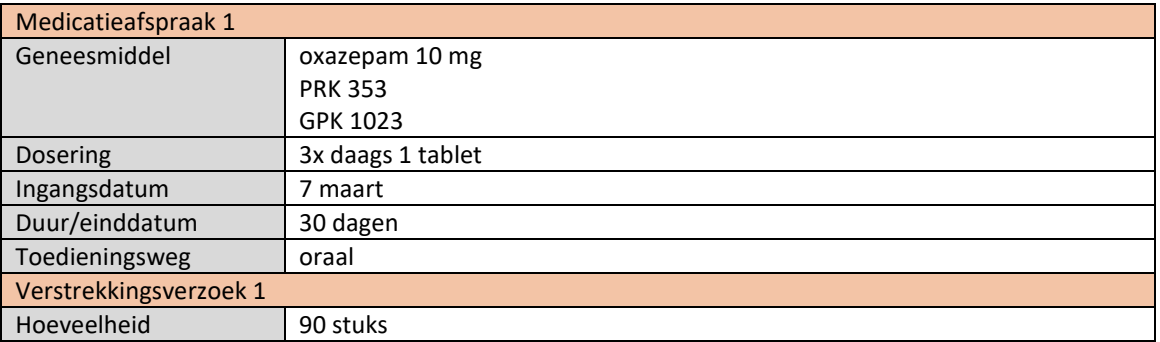

- EVS1 toont het aanmaken van de nieuwe medicatieafspraak (MA 1) en verstrekkingsverzoek (VV 1)
- EVS1 verstuurt voorschrift (MA 1 +VV 1) naar AIS (dit tonen in EVS1 applicatie, waarschijnlijk enkel druk op een knop)
- EVS1 meldt MA 1 aan (dit tonen in EVS1 applicatie, waarschijnlijk enkel druk op een knop)
- AIS toont het ontvangen voorschrift (MA 1 +VV 1)
- AIS verwerkt het voorschrift tot een verstrekking (volgens 6.12 standaard) en toont deze verstrekking

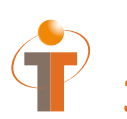

## **3 Stap 2: Opvragen gegevens, voorschrift 2 en 3 & aanmelden MA 2 en MA 3**

### **3.1 Procesflow**

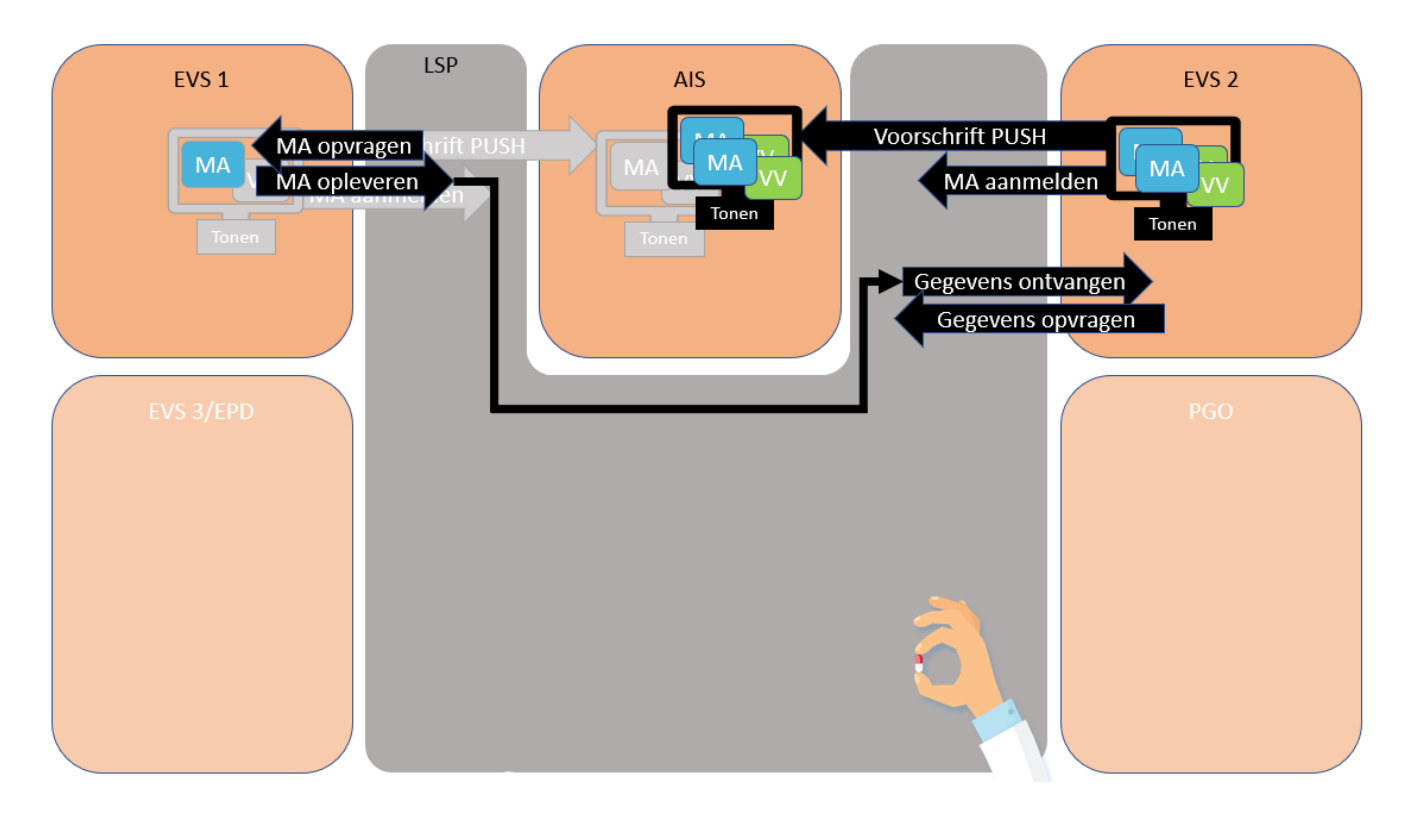

#### Nexus en CGM (en Farmedvisie/Promedico opleveren):

Patiënt valt en komt terecht op de spoedeisende hulp van het ziekenhuis. De patiënt heeft pijn, maar gelukkig is er verder niets gebroken. Het ziekenhuis vraagt eerst de medicatiegegevens op (MA 1) en schrijft daarna nieuwe medicatie voor en maakt twee nieuwe medicatieafspraken aan. MA 2: diclofenac 50 mg 3x daags 1 tablet en MA 3: omeprazol 20 mg 1x daags 1 capsule. Het ziekenhuis maakt ook een verstrekkingsverzoek aan VV 2: 30 stuks en VV 3: 30 stuks en stuurt de voorschriften (MA2 + VV2 en MA3 + VV3) naar de apotheek. De apotheek ontvangt de medicatieafspraken en verstrekkingsverzoeken van de specialist in het ziekenhuis en verwerkt dit tot een (6.12) verstrekking.

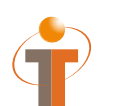

Voorschrift PUSH: PVMV\_IN932000NL01 Aanmelden MA: MFMT\_IN002302NL (gegevenssoort 722933)

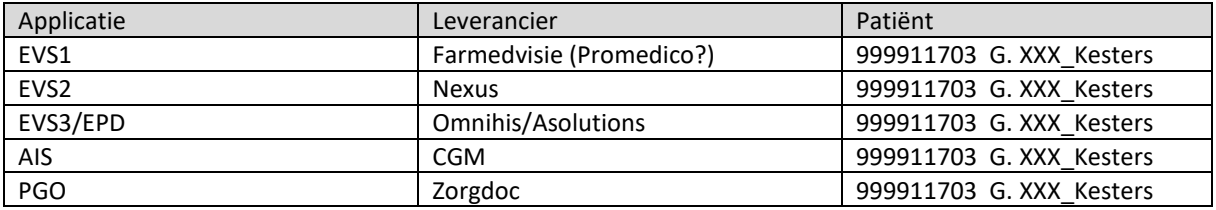

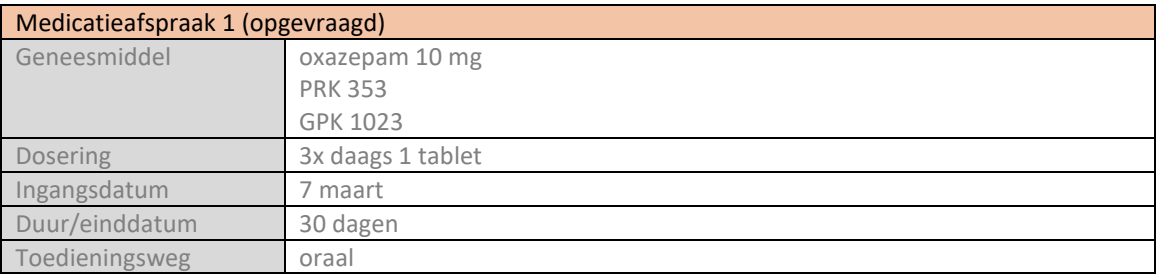

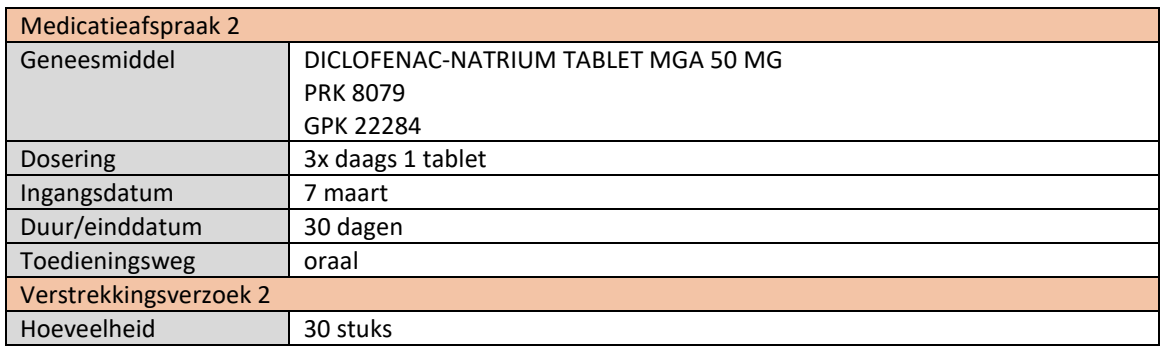

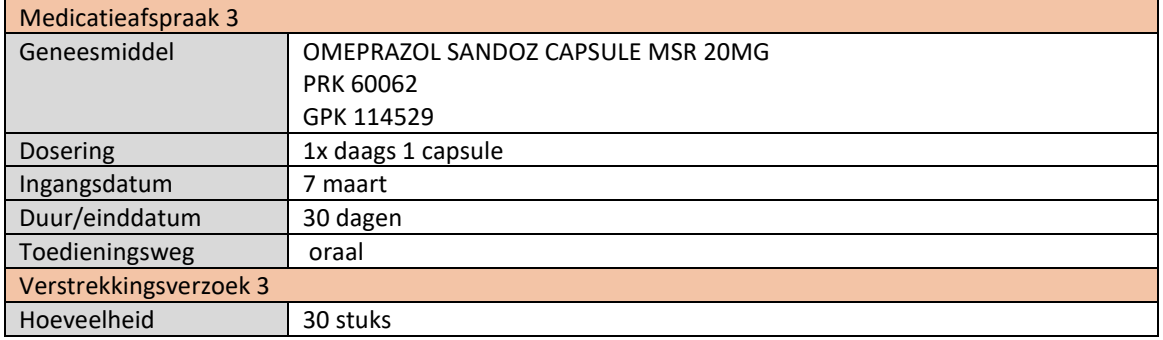

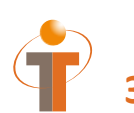

- EVS2 vraagt de medicatiegegevens op (dit tonen in applicatie, waarschijnlijk enkel druk op een knop)
- EVS1 levert hun MA op (MA 1)
- EVS2 toont de ontvangen MA (MA 1) in het systeem
- EVS2 toont het aanmaken van de nieuwe medicatieafspraken (MA 2 en MA 3) en verstrekkingsverzoeken (VV 2 en VV 3)
- EVS2 verstuurt voorschriften (MA 2+VV 2 en MA 3+VV 3) naar AIS (dit tonen in EVS2 applicatie, waarschijnlijk enkel druk op een knop)
- EVS2 meldt MA 2 en MA 3 aan (dit tonen in EVS2 applicatie, waarschijnlijk enkel druk op een knop)
- AIS toont ontvangen voorschriften (MA 2+VV 2 en MA 3+VV 3)
- AIS verwerkt voorschriften tot een verstrekking (volgens 6.12 standaard) en toont deze verstrekking
- AIS toont het overzicht van de patiënt (MA 1 en MA 2 en MA 3 en evt VV 1 en VV 2 en VV 3 en bijhorende verstrekkingen)

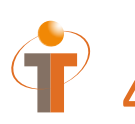

## **4 Stap 3: Opvragen, opleveren en ontvangen MA 1, MA 2 en MA 3**

### **4.1 Procesflow**

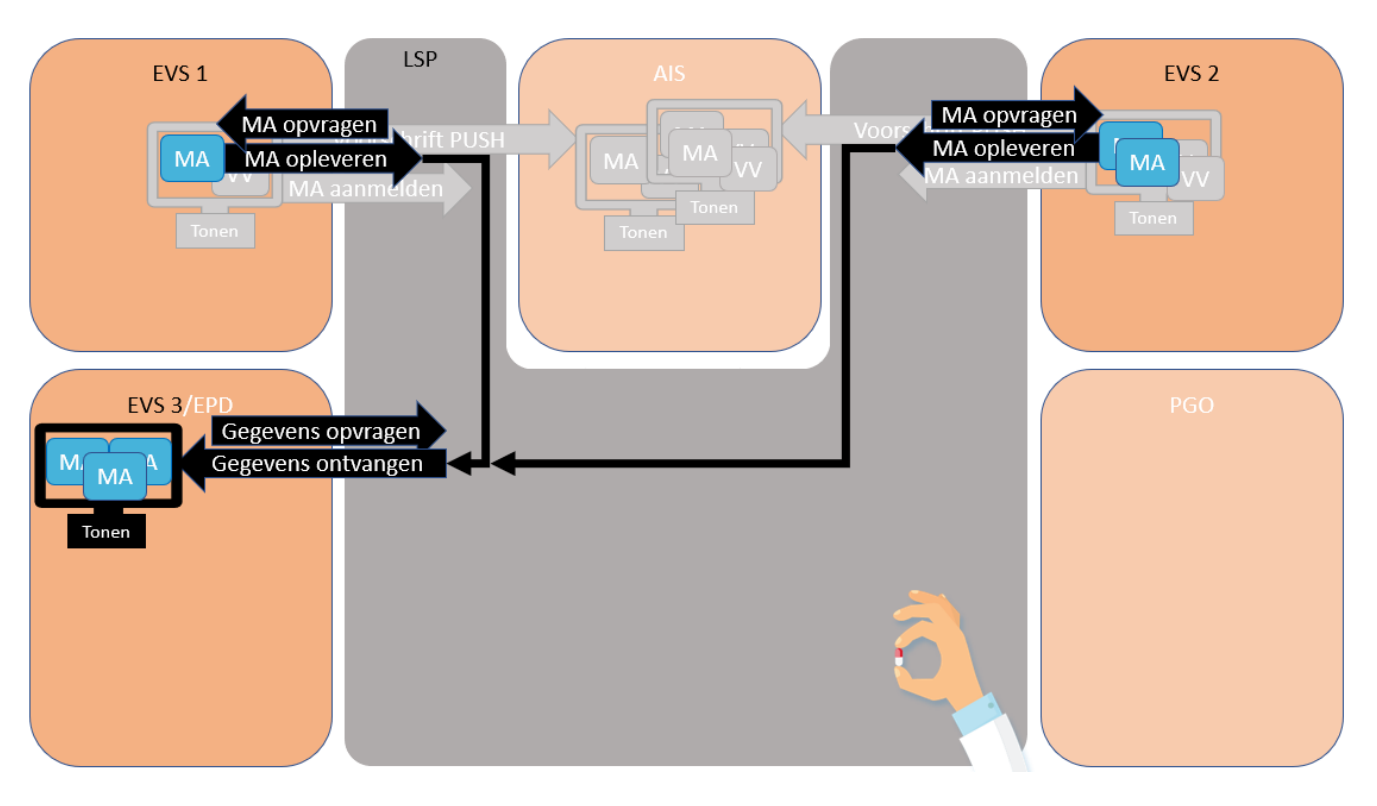

Omnihis (en Farmedvisie/Promedico en Nexus opleveren):

Ter controle na de val gaat de patiënt naar de huisarts. De huisarts vraagt de gegevens op via het LSP. De huisarts ontvangt de medicatieafspraken van EVS 1 (MA 1) en EVS 2 (MA 2 en MA 3).

Asolutions (en Farmedvisie/Promedico en Nexus opleveren):

Stel de patiënt gebruikt acenocoumarol (antistollingsmedicatie). De nieuwe medicatie uit het ziekenhuis heeft een wisselwerking met deze antistollingsmedicatie. Dit wordt gemeld bij de trombosedienst en de trombosedienst vraagt de gegevens op, zodat hier mee rekening kan gehouden met het doseerschema van de antistollingsmedicatie.

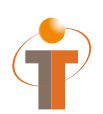

Gegevens opvragen: GQZG\_IN000001NL (contextcode MEDGEG) Opvragen MA: QUMA\_IN991201NL02<br>Opleveren MA: QUMA\_IN991203NL02 Opleveren MA: QUMA\_IN991203NL02<br>Ontvangen gegevens: MCCI\_IN200101 (QUM/ MCCI\_IN200101 (QUMA\_IN991203NL02)

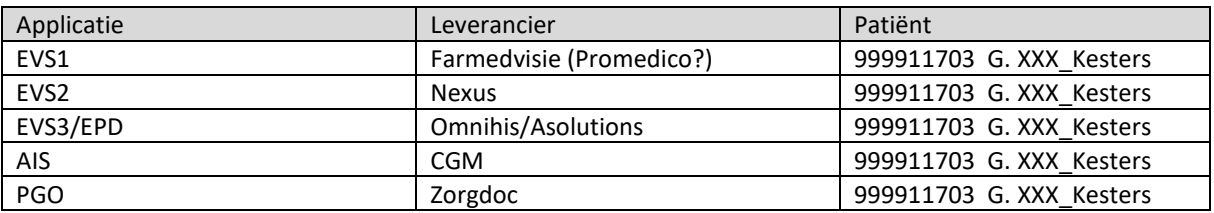

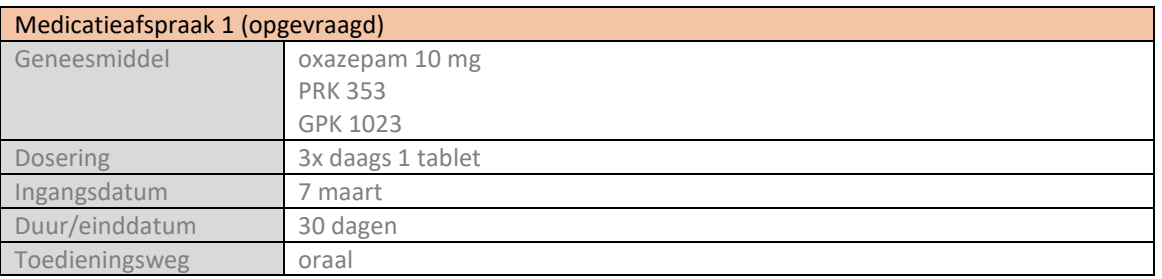

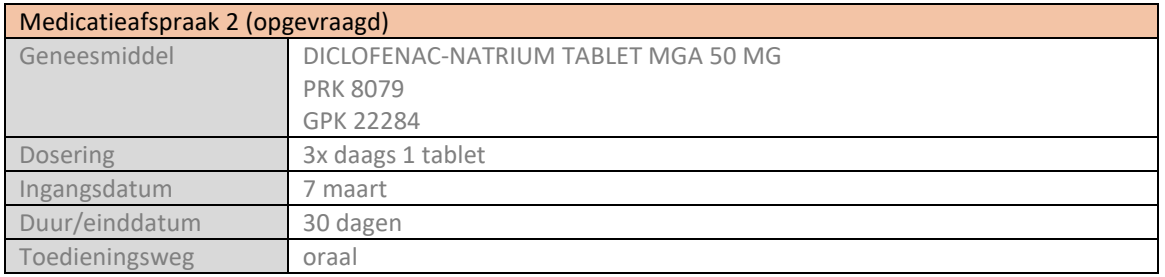

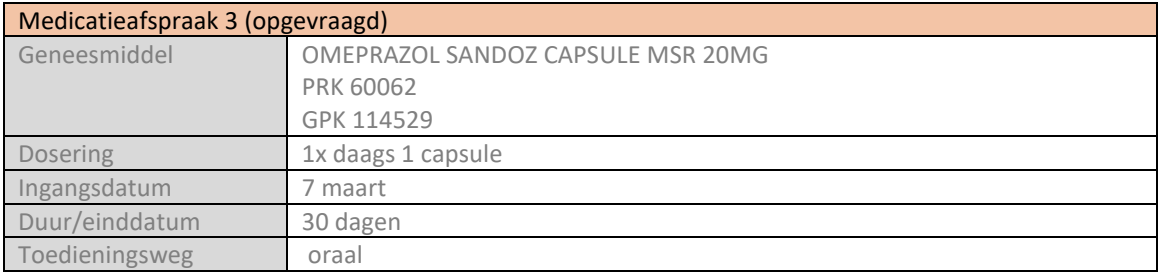

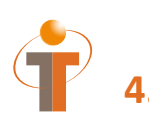

- EVS3 vraagt de medicatiegegevens op (dit tonen in applicatie, waarschijnlijk enkel druk op een knop)
- EVS1 en EVS2 leveren hun MAs op (MA 1 en MA 2 en MA 3)
- EVS3 toont de ontvangen MAs (MA 1 en MA 2 en MA 3) in het systeem

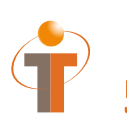

## **5 Stap 4: Voorschrift met staken en wijzigen. Aanmelden MA 4, 5 en 6.**

### **5.1 Procesflow**

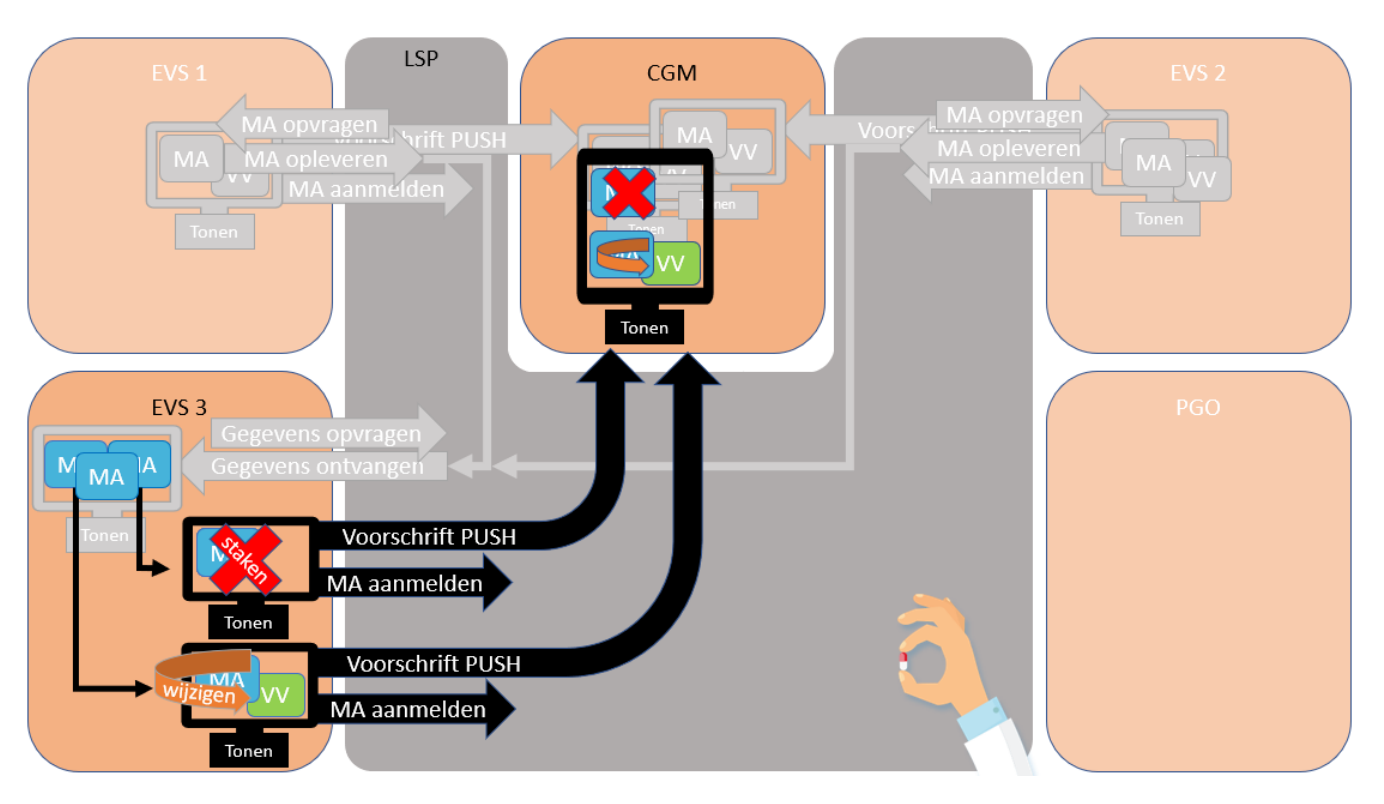

#### Omnihis en CGM:

De patiënt geeft aan last van zijn maag te hebben en geeft aan duizelig te zijn (wat ws. de oorzaak is van de val) door de oxazepam. De huisarts stopt het gebruik van de Oxazepam: stop medicatie afspraak oxazepam 3x daags 1 tablet en verhoogt de dosering van de omeprazol naar 2x daags 1 capsule. De huisarts stuurt het stoppen en het wijzigen naar de apotheek, samen met een nieuw verstrekkingsverzoek (30 stuks) voor de omeprazol 20 mg.

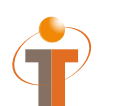

Voorschrift PUSH: PVMV\_IN932000NL01 Aanmelden MA: MFMT\_IN002302NL (gegevenssoort 722933)

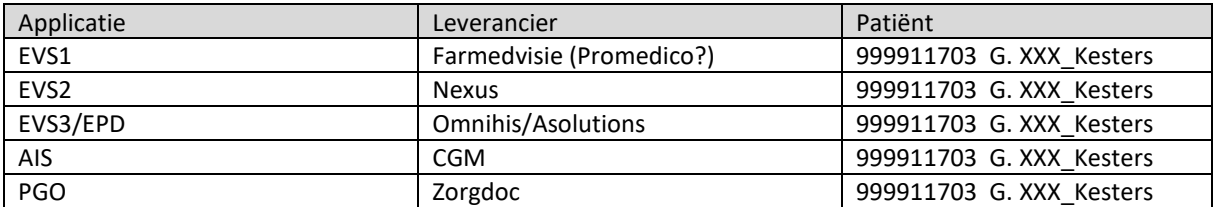

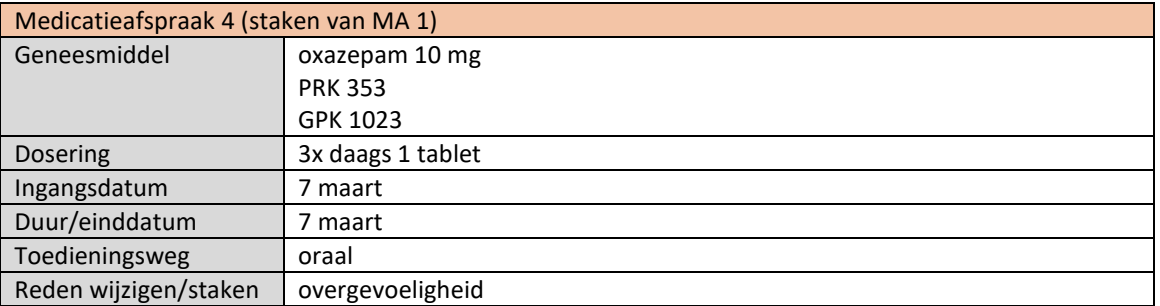

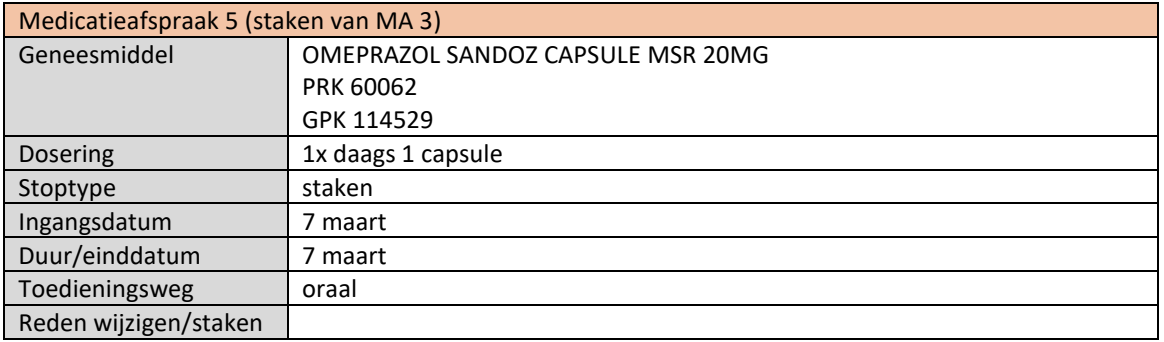

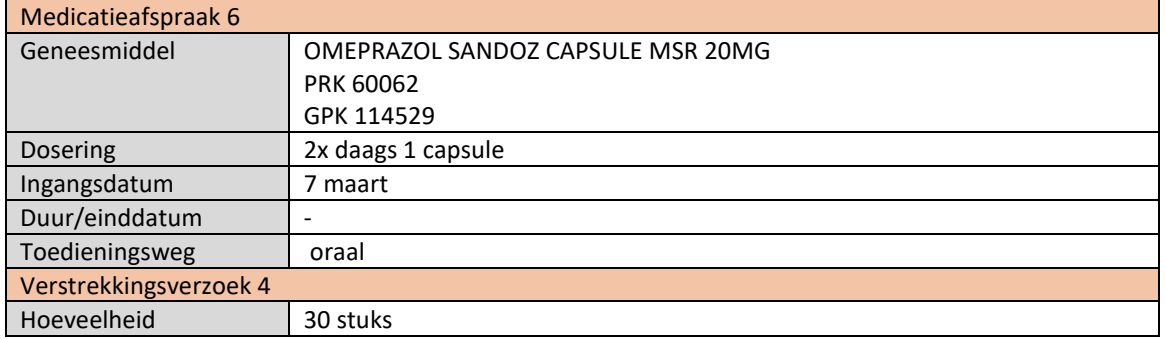

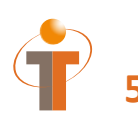

- EVS3 toont het staken van de ene medicatieafspraak (MA 1) door het maken van een staken MA (MA 4)
- EVS3 toont het wijzigen van de andere medicatieafspraak (MA 3) door het maken van een staken MA (MA 5) en het maken van een nieuwe medicatieafspraak (zelfde middel, andere dosering) (MA 6) inclusief verstrekkingsverzoek (VV 4)
- EVS3 verstuurt de voorschriften (staken MA 4, staken MA 5, nieuwe MA 6 + VV 4) naar AIS (dit tonen in EVS3 applicatie, waarschijnlijk enkel druk op een knop)
- EVS3 meldt de staken MAs en nieuwe MA aan (MA 4, MA 5, MA 6) (dit tonen in EVS3 applicatie, waarschijnlijk enkel druk op een knop)
- AIS toont de ontvangen voorschriften (staken MA 4, staken MA 5, MA 6 + VV 4)
- AIS toont relatie staken MA met vorige MA
	- $O$  MA  $1 <$  > MA 4
	- $\circ$  Indien mogelijk MA 3 < > MA 5 < > MA 6
- AIS verwerkt het voorschrift tot een verstrekking (volgens 6.12 standaard) en toont deze verstrekking

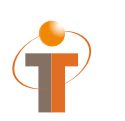

## **6 Stap 5: Opvragen, opleveren en ontvangen MA 1, 2, 3, 4, 5, 6**

### **6.1 Procesflow**

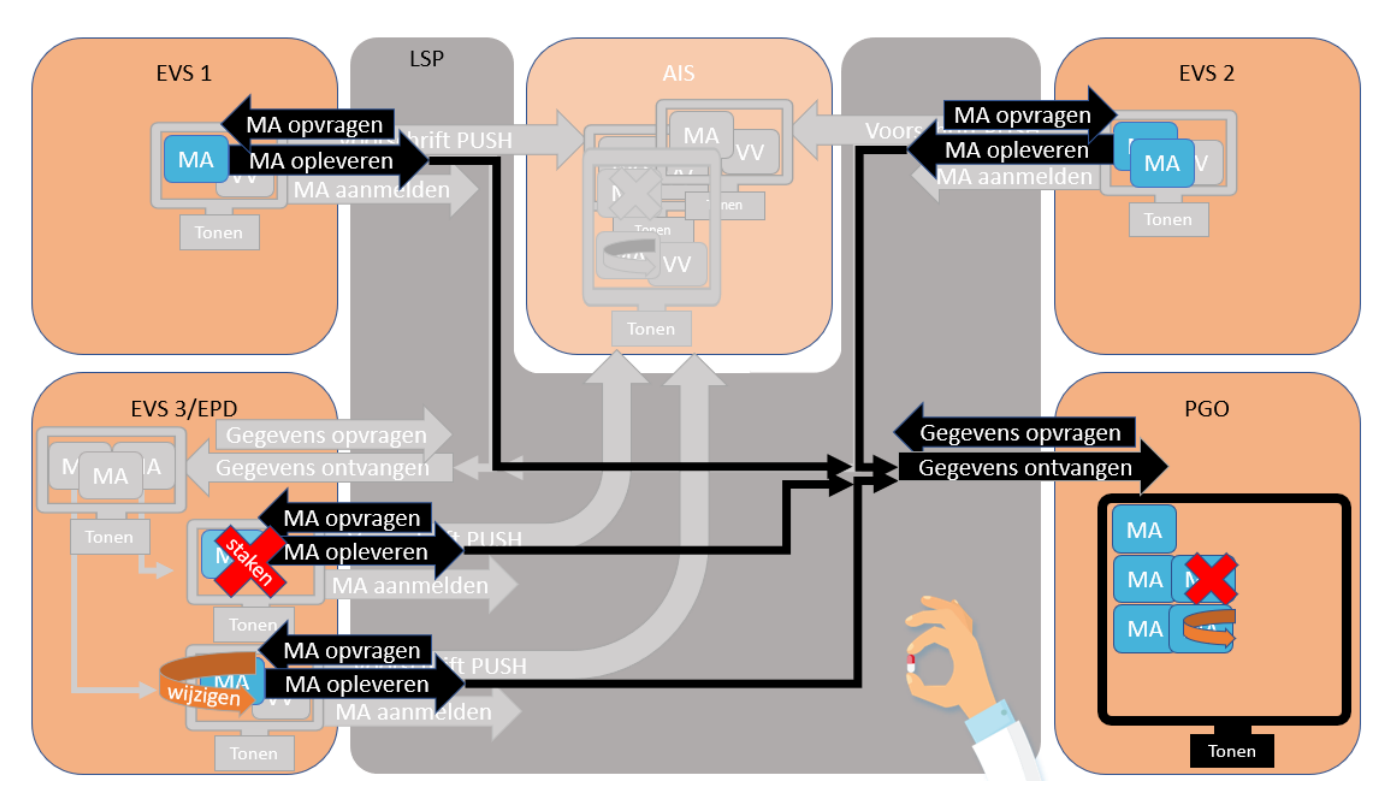

Zorgdoc (en Farmedvisie/Promedico en Nexus en Omnihis opleveren):

De patiënt vraagt via zijn PGO de gegevens op en ontvangt de medicatieafspraken van EVS 1 en EVS 2 en de wijzig en stop van EVS 3.

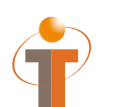

Gegevens opvragen: GQZG\_IN000001NL (contextcode MEDGEG)<br>Opvragen MA: QUMA\_IN991201NL02 Opvragen MA: QUMA\_IN991201NL02<br>Opleveren MA: QUMA\_IN991203NL02 QUMA\_IN991203NL02 Ontvangen gegevens: MCCI\_IN200101 (QUMA\_IN991203NL02)

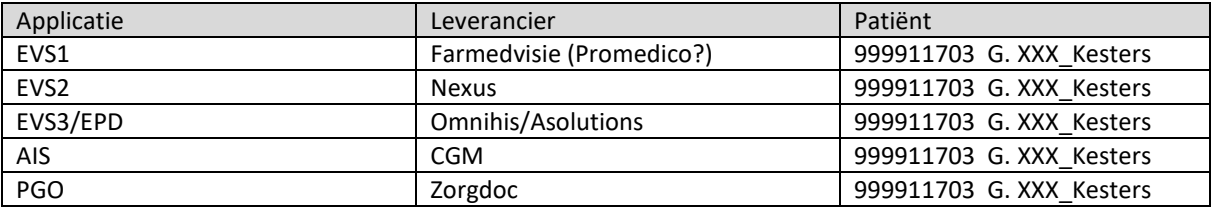

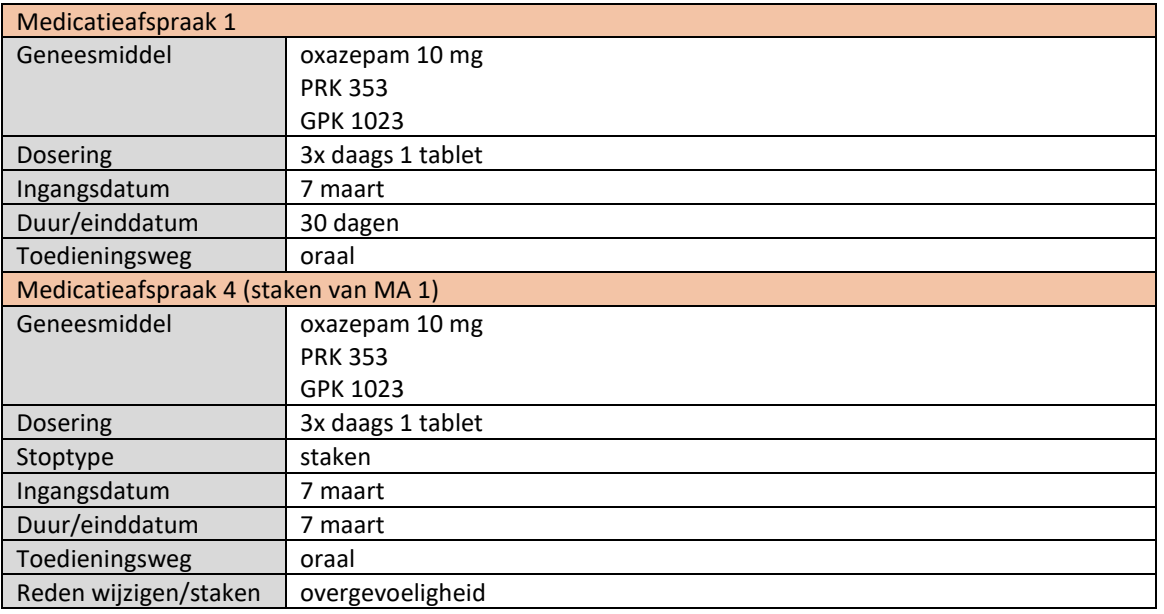

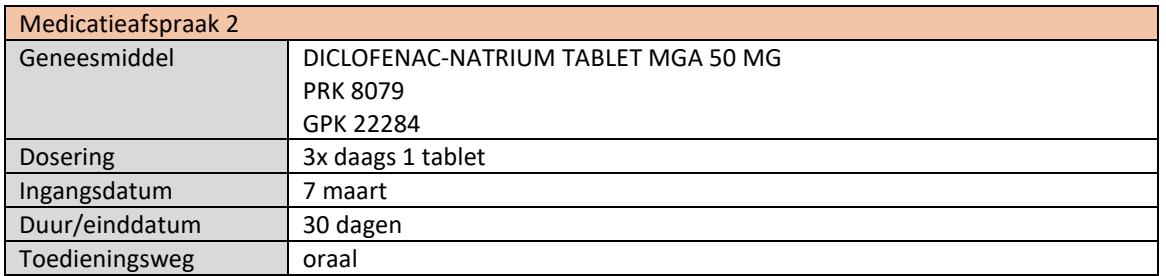

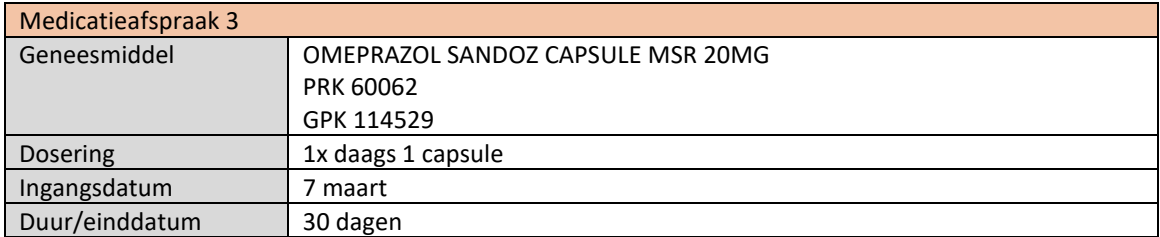

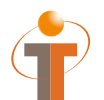

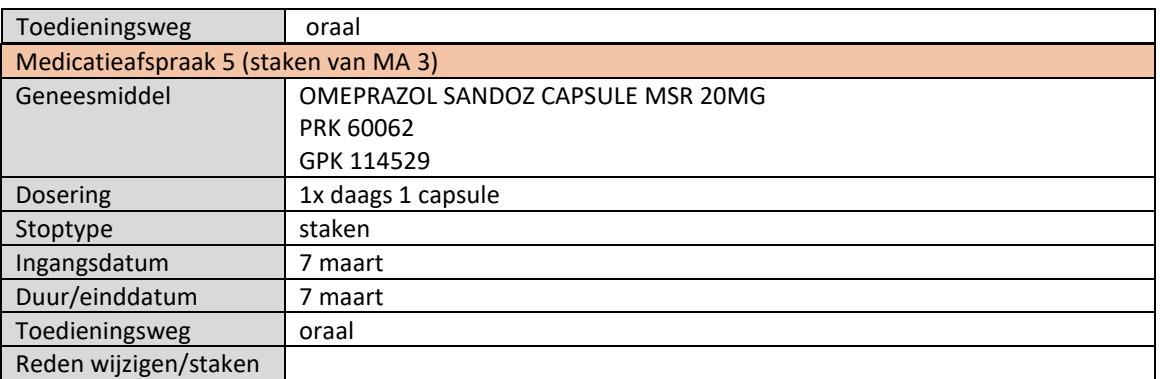

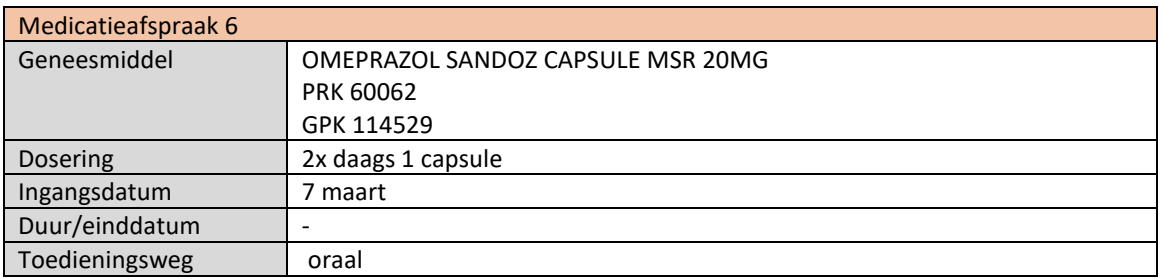

- PGO vraagt de medicatiegegevens op (dit tonen in applicatie, waarschijnlijk enkel druk op een knop)
- EVS1, EVS2 en EVS3 leveren hun MAs op (MA 1, 2, 3, 4, 5, 6)
- PGO toont de ontvangen MAs in het systeem en toont relaties
	- o De medicatieafspraak van EVS1 (MA 1) en het stoppen door EVS3 (MA 4) zijn aan elkaar gerelateerd.
	- o De medicatieafspraak van EVS2 (MA 3) en het stoppen door EVS3 (MA 5) zijn aan elkaar gerelateerd. Indien mogelijk ook gerelateerd aan de nieuwe MA 6 van EVS3.

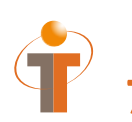

## **7 Stap 6: Aanmelden MGB 1, MGB 2, MGB 3 en MGB 4**

### **7.1 Procesflow**

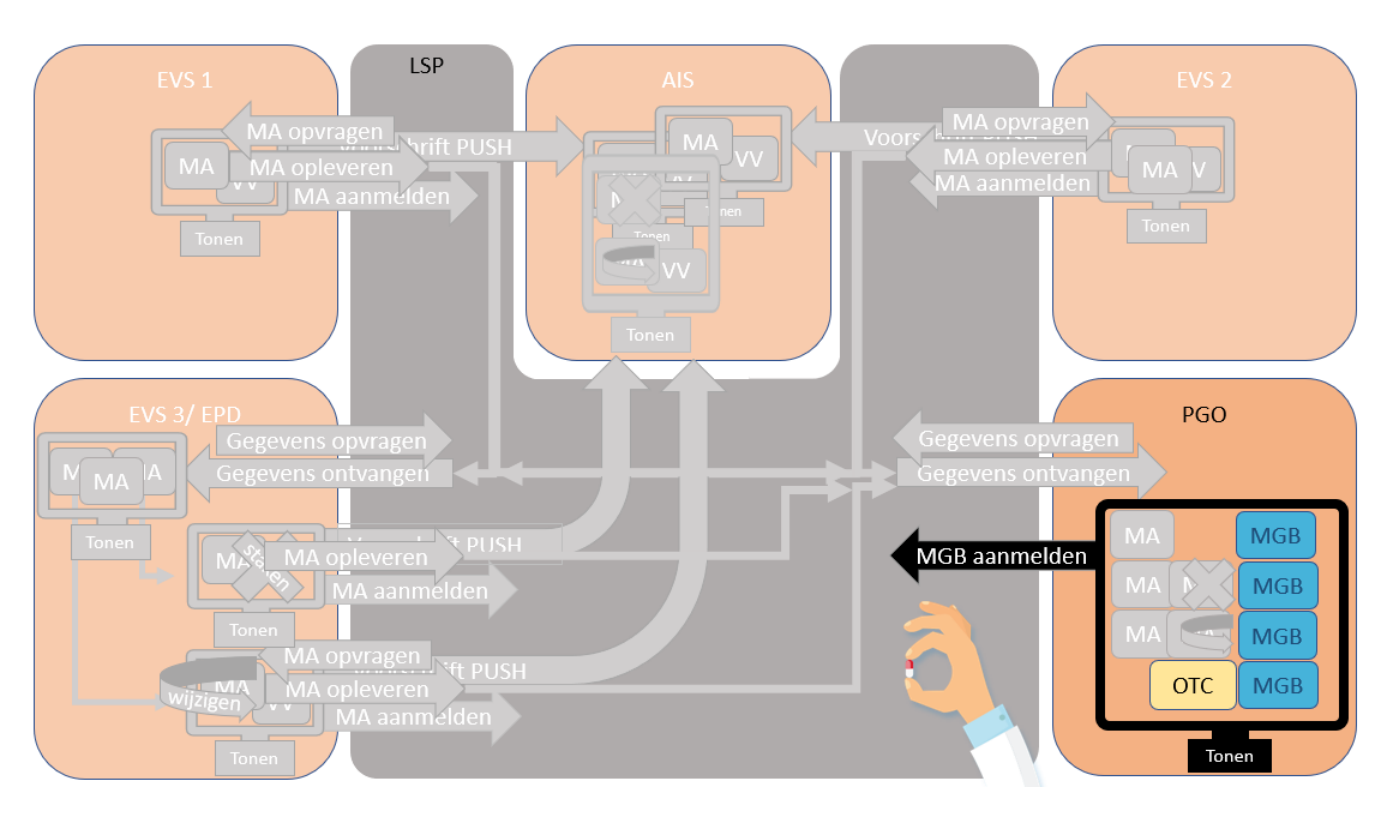

Zorgdoc:

De patiënt registreert medicatiegebruik voor alle voorgeschreven medicatie en voor medicatie vanuit drogist.

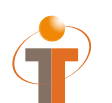

Aanmelden MGB: MFMT\_IN002302NL (gegevenssoort 585626)

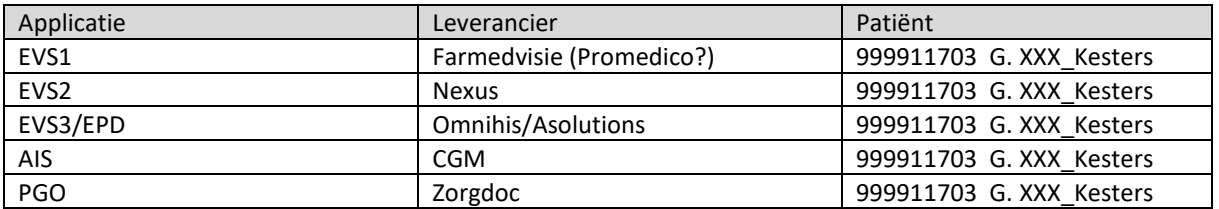

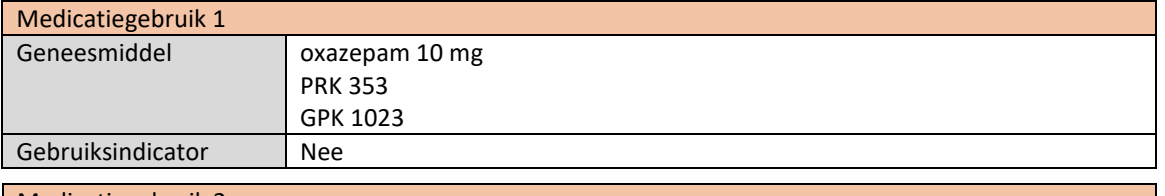

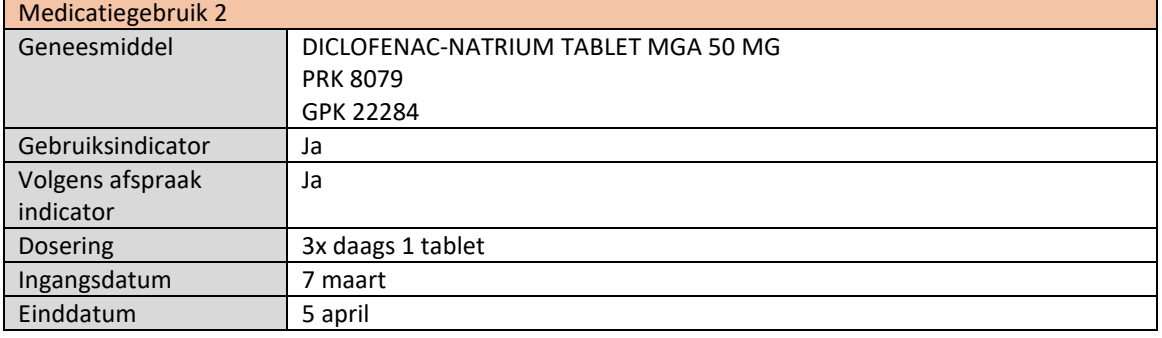

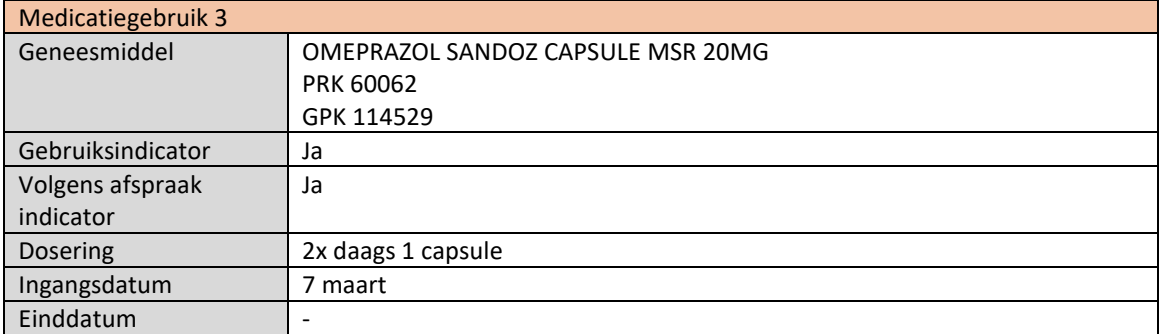

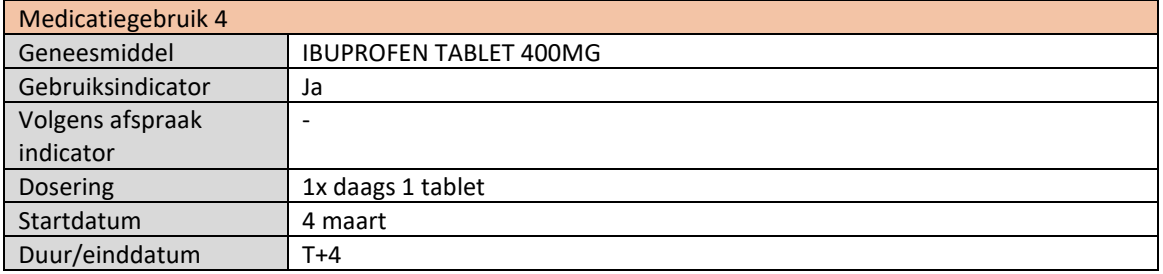

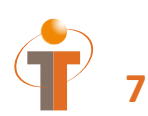

- PGO toont het registreren van medicatiegebruik gerelateerd aan medicatieafspraken MGB 1 bij MA 4, MGB 2 bij MA 2, MGB 3 bij MA 6
- PGO toont het registreren van medicatiegebruik van zelfzorgmedicatie MGB 4
- PGO toont medicatiegebruik samen met medicatieafspraken in één overzicht
- PGO meldt medicatiegebruik MGB 1, 2, 3, 4 aan (dit tonen in PGO applicatie, waarschijnlijk enkel druk op een knop)

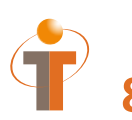

## **8 Eventueel Stap 7: Opvragen MGB 1, MGB 2, MGB 3 en MGB 4**

**Deze stap is alleen voor de Zorg & ICT beurs indien Omnihis medicatiegebruik kan tonen en Zorgdoc deze kan opleveren:**

Omnihis vraagt medicatiegebruik op en toont dit in applicatie (in samenhang met de medicatieafspraken).

### **8.1 Transactiegegevens**

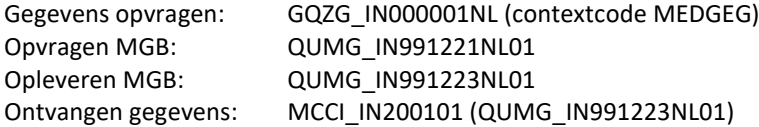

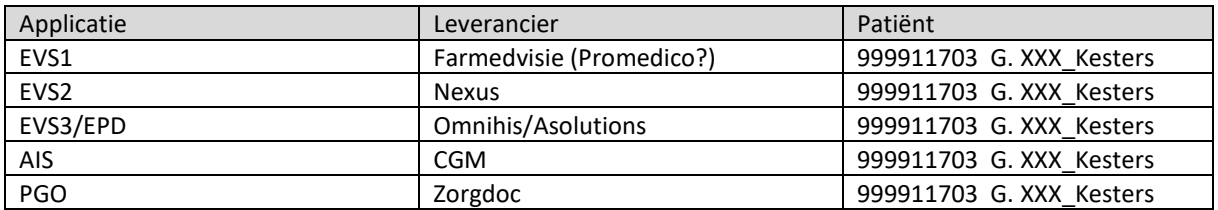

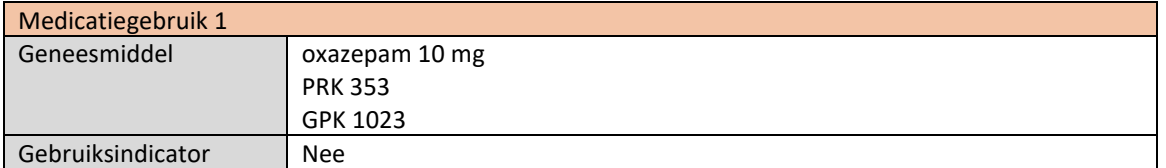

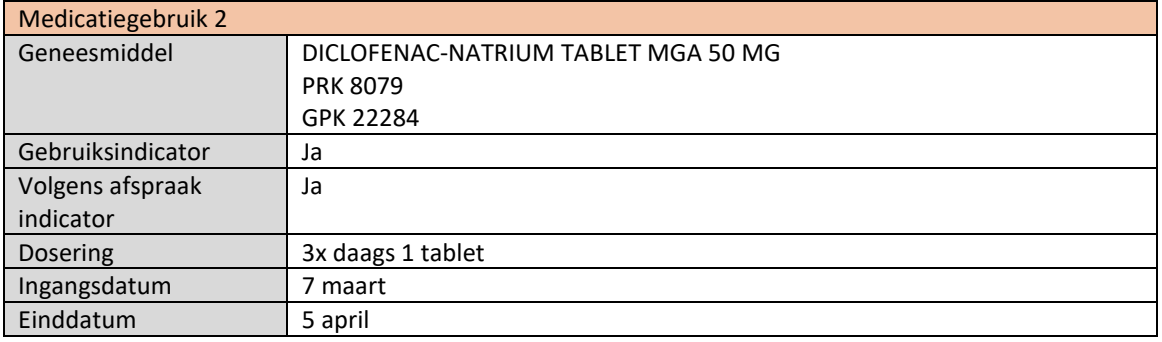

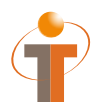

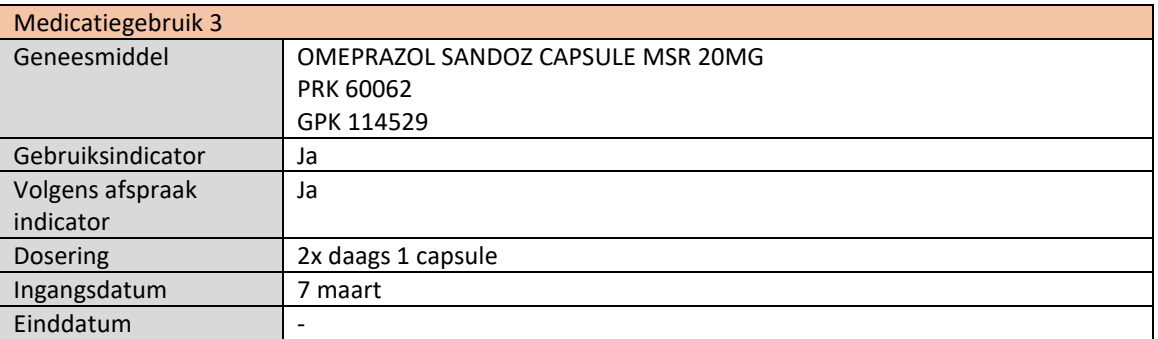

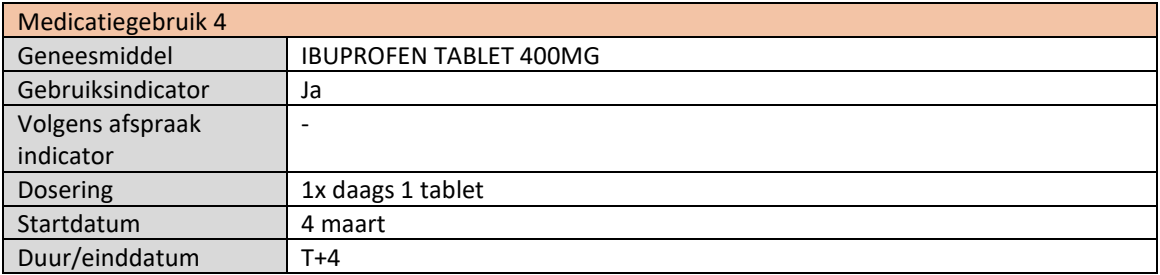

#### **Nictiz**

Postbus 19121 2500 CC Den Haag Oude Middenweg 55 2491 AC Den Haag

070-3173450 info@nictiz.nl www.nictiz.nl